## **CONSULTAR SALDO ORÇAMENTÁRIO DISPONÍVEL DA UNIDADE PARA REQUISIÇÃO DE ITENS DE ALMOXARIFADO**

**IMPORTANTE:** para que seja possível realizar solicitação de itens em estoque no Almoxarifado, através do sistema SIADS, ou de vales água e gás, através do Cobalto, é necessário que o saldo orçamentário da Unidade junto ao Almoxarifado Central **ESTEJA POSITIVO**, do contrário a requisição **NÃO SERÁ ATENDIDA.**

1. No Cobalto acessar o módulo Compras/Contratação-Consulta-Extrato almoxarifado, selecionar a 'UGR' e clicar em 'Pesquisar':

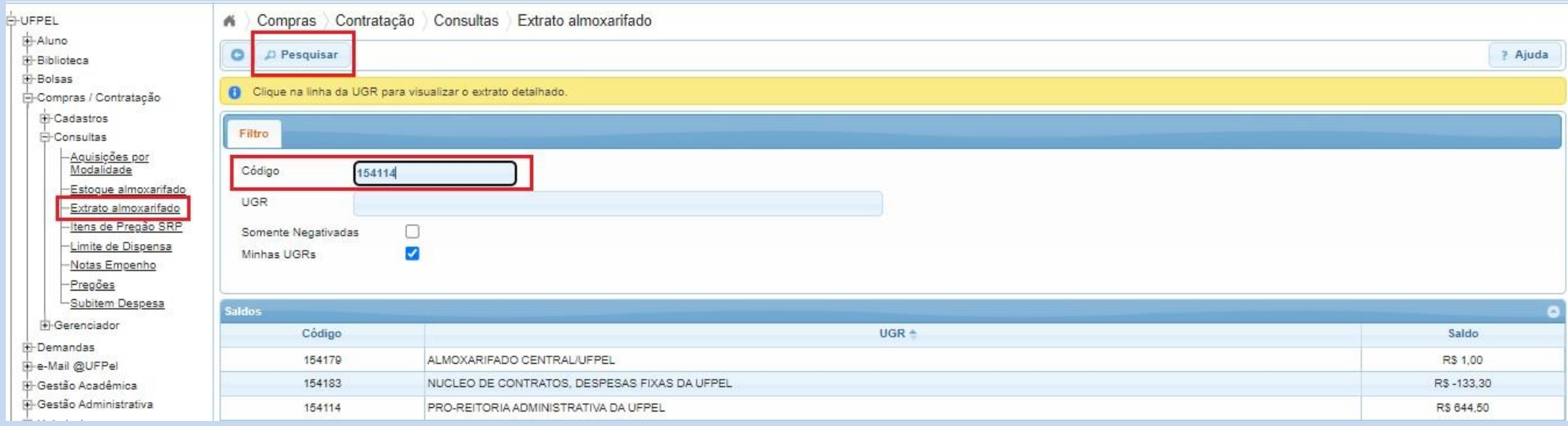

2. Na tela seguinte aparecerá o saldo disponível:

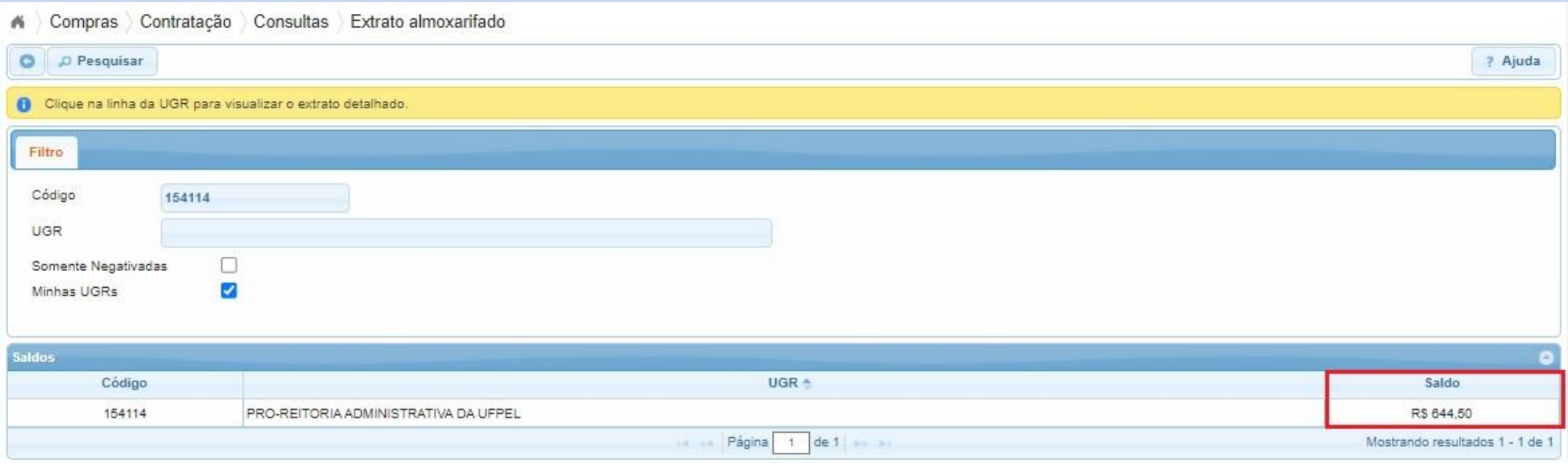

**3.** Para analisar toda a movimentação com relação ao saldo disponível para utilização em requisições no estoque do almoxarifado, basta clicar na linha onde consta o saldo:

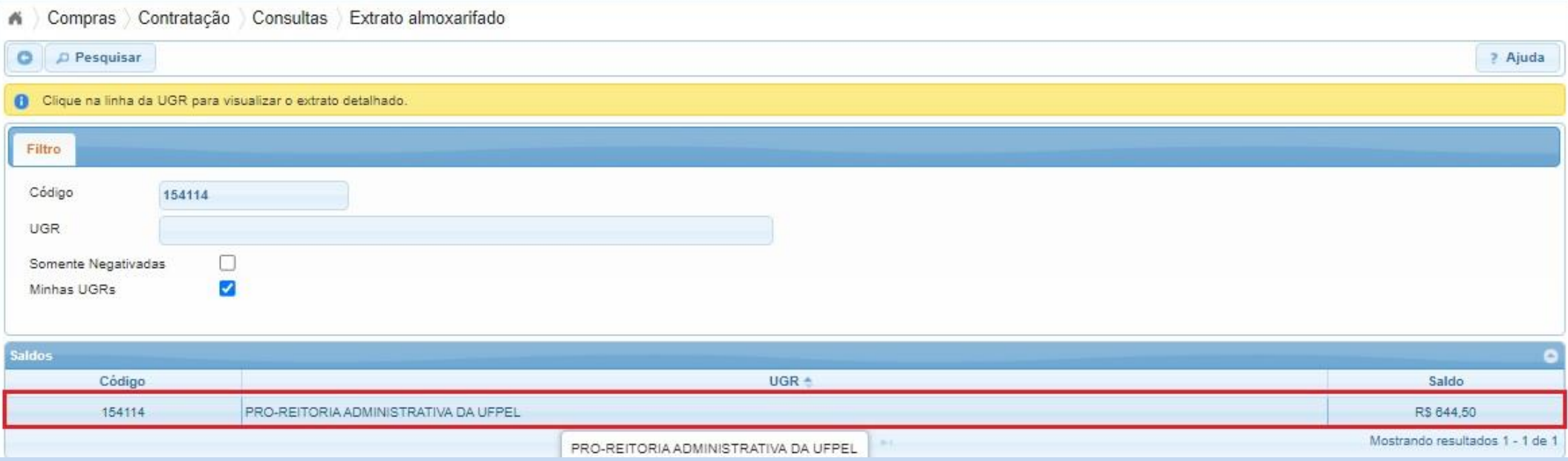

## **4.** Na tela seguinte aparecerá toda a movimentação, sendo possível inclusive indicar o período o qual deseja as informações:

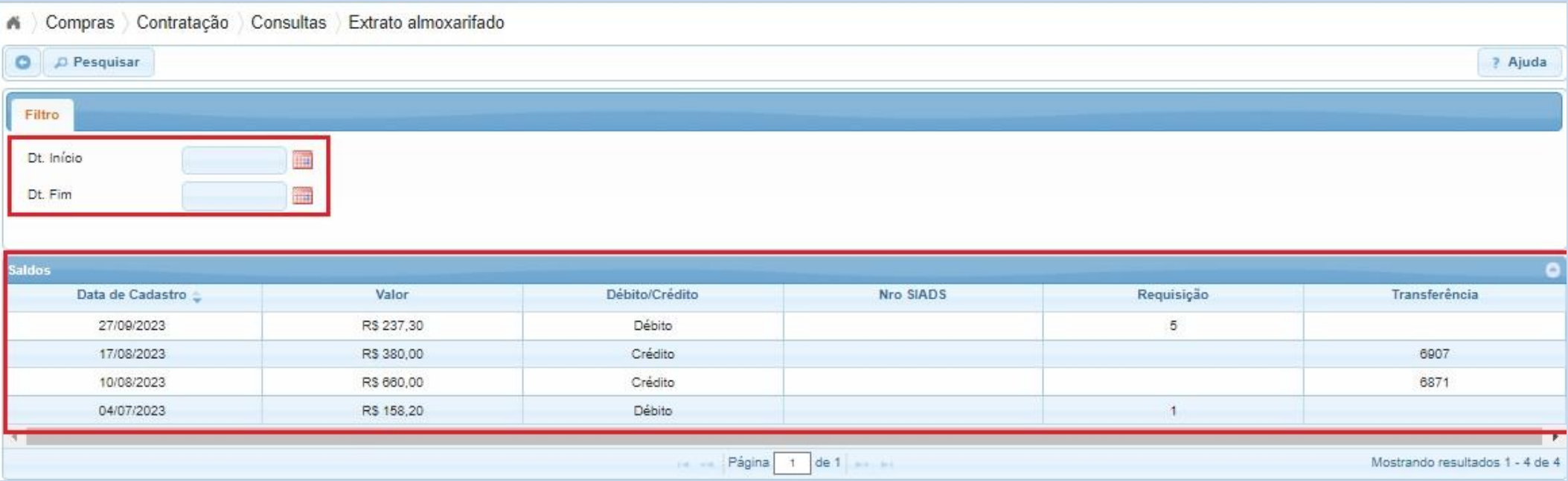

**OBS.**: Na coluna Débito/Crédito os valores correspondem:

- Débitos: atendimento das requisições SIADS e de vales água e gás;
- Crédito: transferências realizadas para a UGR do Almoxarifado Central.

*Colocamo-nos à disposição para eventuais dúvidas através dos telefones: (53) 3284.3926/98126.0021, ou e-mail: cmp@ufpel.edu.br, ou ainda, de forma presencial no endereço Rua Gomes Carneiro, nº 01, bloco A, sala 302, Bairro Porto, CEP 96.010-610, Pelotas, RS.*

Tutorial revisado em setembro de 2023*.*